- 3 -

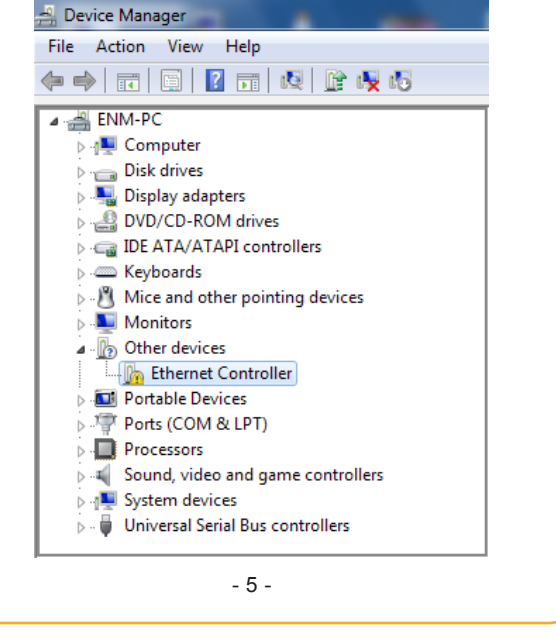

- 6 -

## **PCI Express Gigabit Ethernet Adapter**

Quick Installation Guide Version 1.0

- Windows 98 / ME
- Windows 2000 / 2003 / 2003R2
- Windows XP
- Windows Vista
- Windows 7
- Windows 8
- $\bullet$  Linux / MAC OS

Thank you for purchasing PLANET ENW-9702 PCI Express Gigabit Ethernet adapter. It is a 10/100/1000Mbps Ethernet adapter for PCI local bus-compliant PCs, supports Auto-Negotiation for 10/100/1000Mbps Ethernet connection. The PLANET ENW-9702 PCI Express Gigabit Ethernet adapter provides a highly cost-effective solution to upgrading to the Gigabit network with your existing Ethernet infrastructures.

 $-1 -$ 

- **Step 2:** Remove any metal decorations from your hands and wrists.
- **Step 3:** Remove the cover from your PC.
- **Step 4:** Locate an empty PCI Express slot and remove the corresponding back plate. Save the screw for use in Step 6.

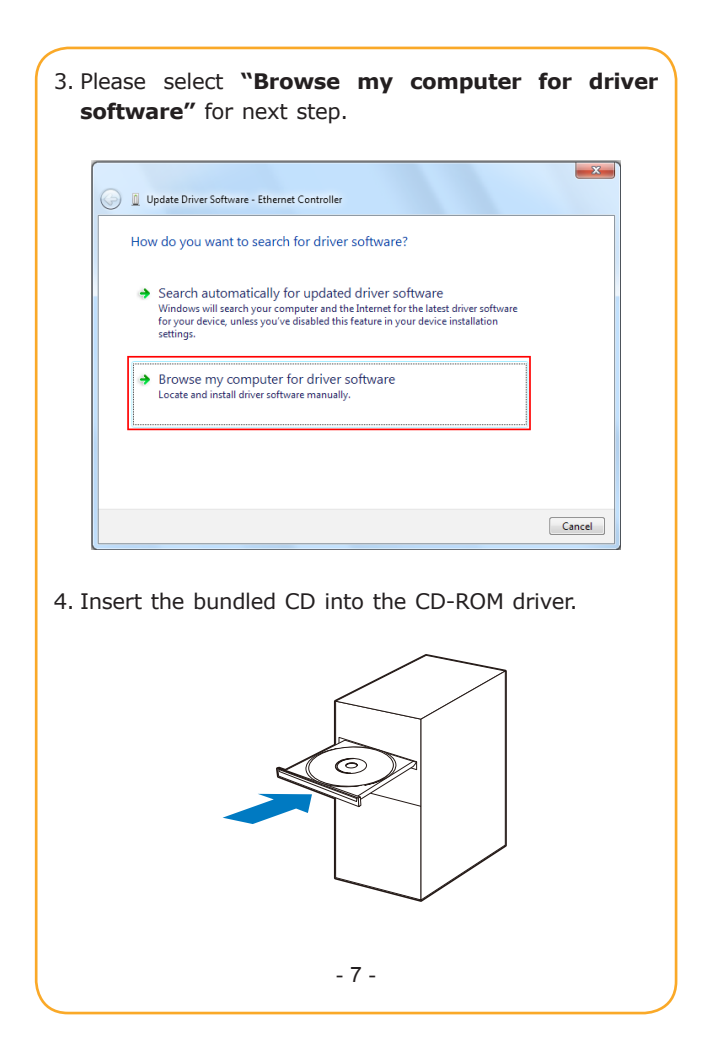

#### **Operation System Support:**

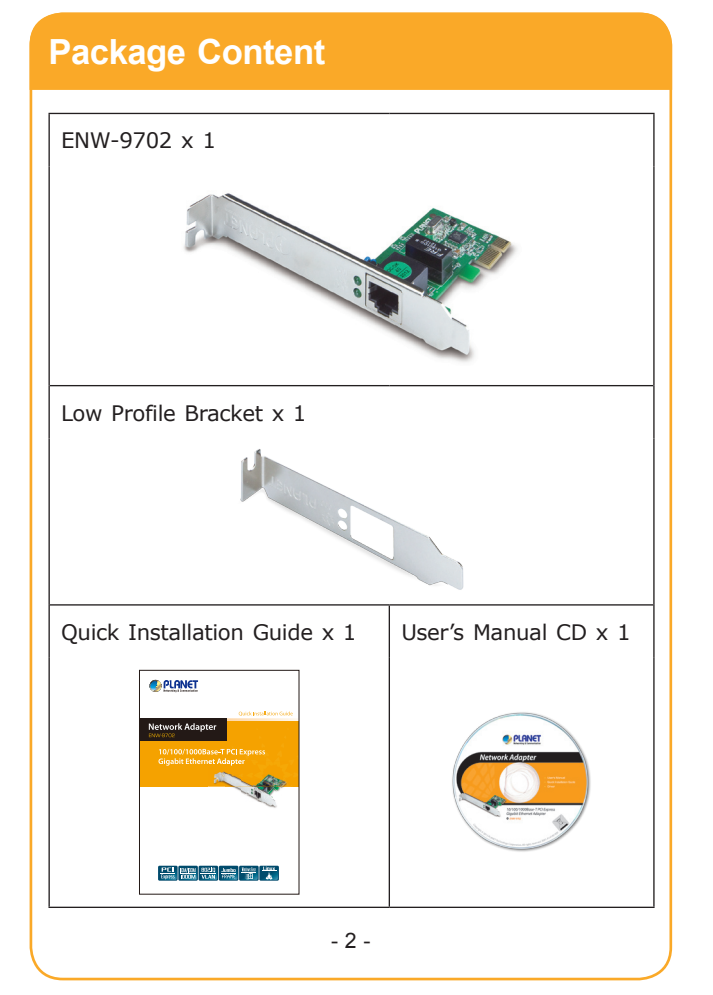

#### **Hardware Installation**

**Step 1:** Please turn off your PC.

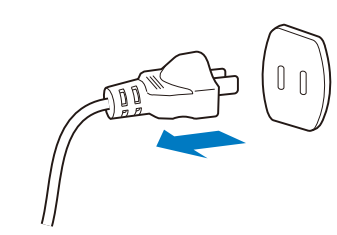

**Step 5:** Carefully insert the Gigabit Ethernet Adapter into the chosen slot and press firmly with proper push to ensure it is fully seated in the slot.

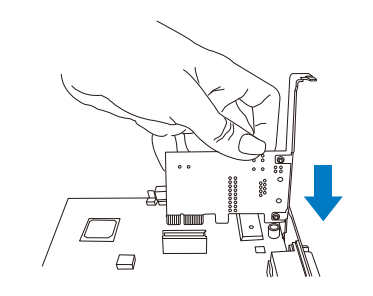

- **Step 6:** Secure the Gigabit Ethernet Adapter with the screw you saved in step 4.
- **Step 7:** Replace the PC cover.
- **Step 8:** Power on your PC and refer to next section to install driver.

### **Installation on Windows 7**

Note This operation is under Win7, it is similar to Windows Server 2008.

1. After installing ENW-9702 to your PC and boot up, Windows 7 will detect it and you have to install driver.

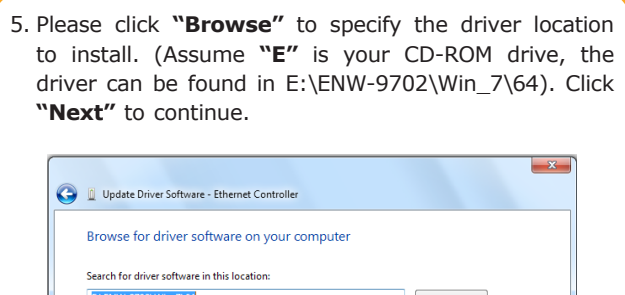

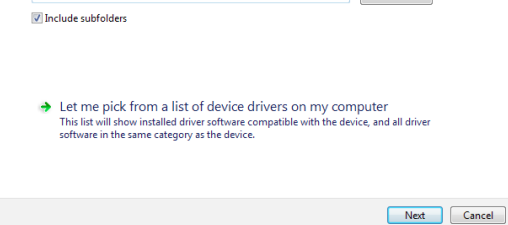

#### The driver installs process.

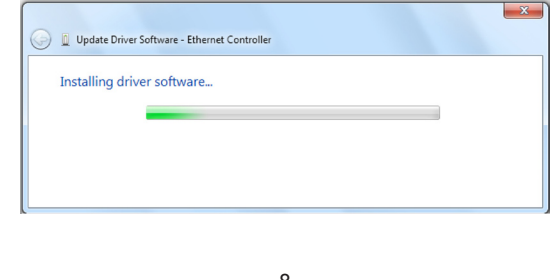

2. Please Move and right click the mouse button for Ethernet Controller item and select **"Update Driver Software"**.

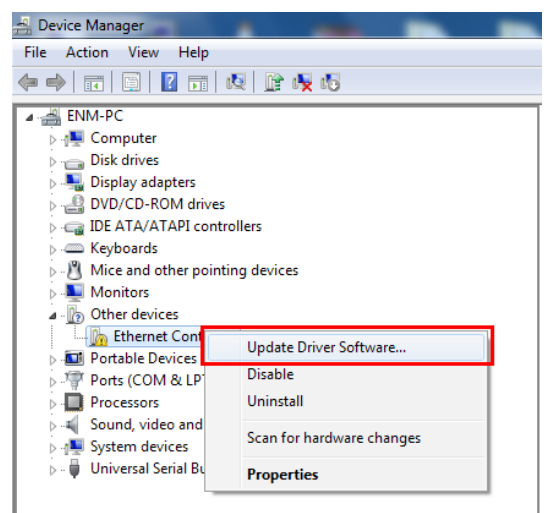

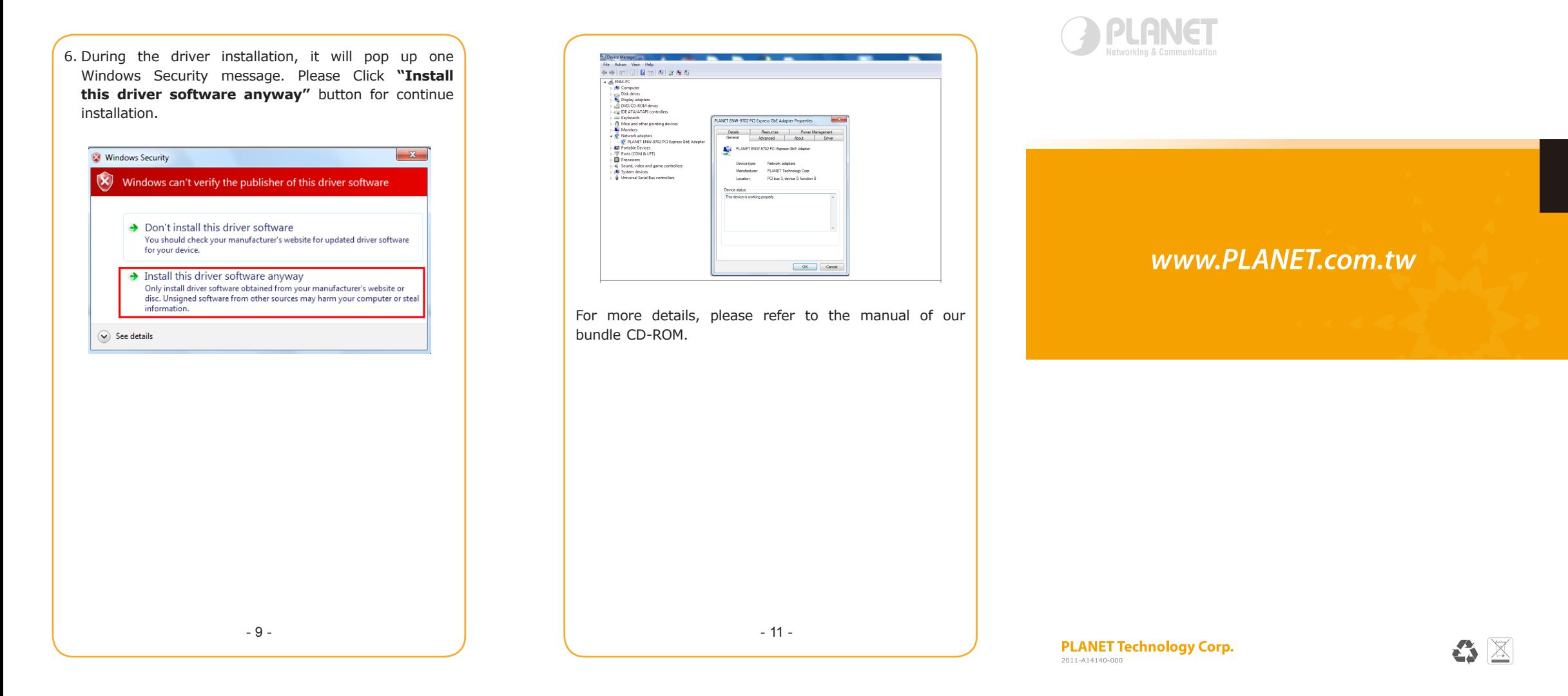

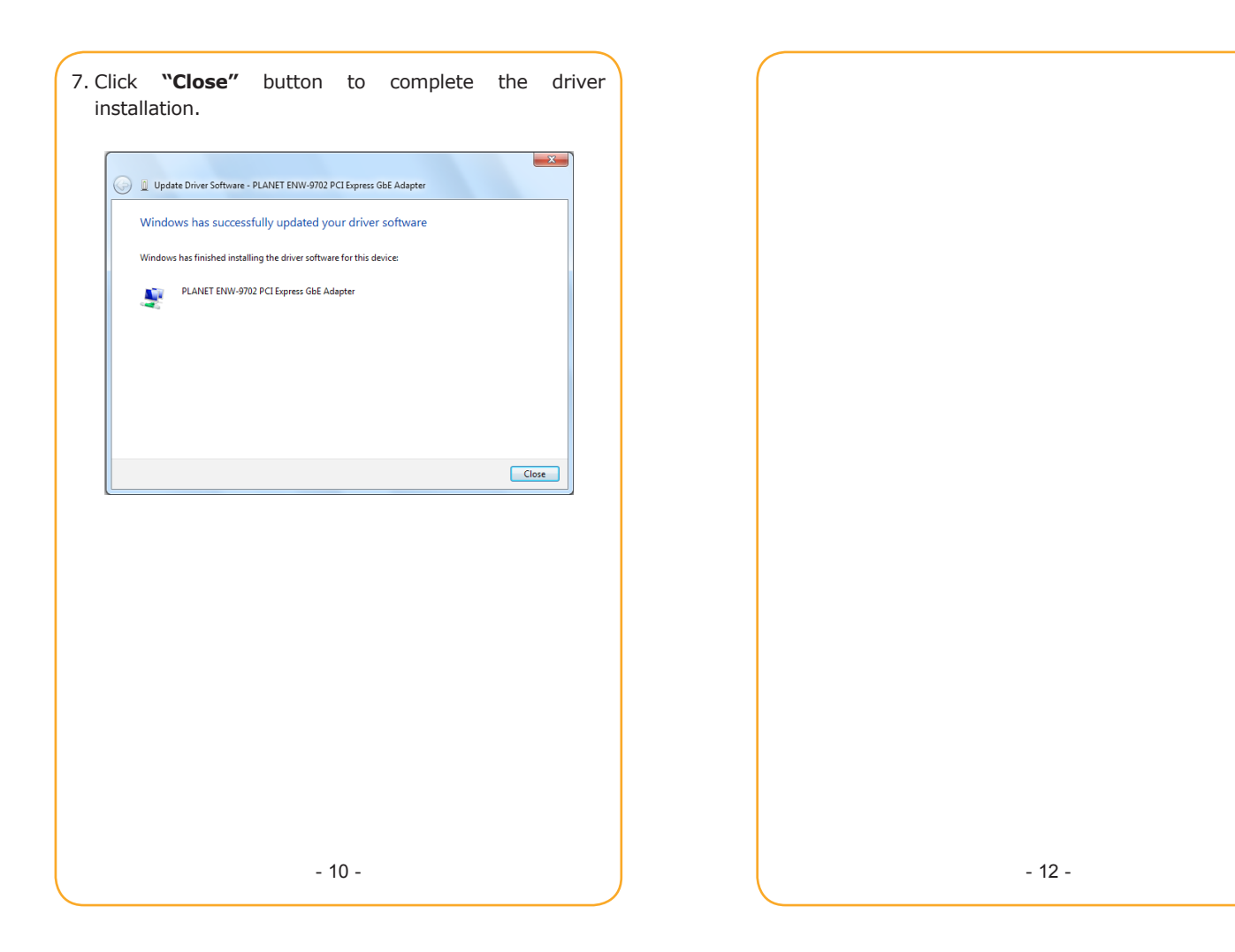

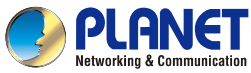

**Quick Installation Guide** 

# **Network Adapter**<br>ENW-9702

## 10/100/1000Base-T PCI Express **Gigabit Ethernet Adapter**

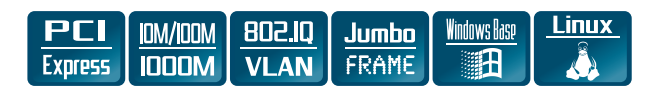